# **視覚障害教育のための 3D プリンタによる立体模型の制作(2)**

- 渡辺 哲也(新潟大学工学部)
- 細川 陽一(名古屋工業大学大学院工学研究科・愛知県立名古屋盲学校)
- 丹下 裕(舞鶴工業高等専門学校)
- 大内 進(手と目でみる教材ライブラリー・星美学園日伊総合研究所)
- 金子 健(国立特別支援教育総合研究所)
- 南谷 和範(大学入試センター)
- 橋本 芳宏(名古屋工業大学工学部)

### **要旨:**

 視覚障害教育用に 3D プリンタで制作した立体模型を紹介する。それらは、国語・社会の教科書に現れ る建築物、肖像画、仏像の模型、理療の授業で人体の学習に用いられる骨、舌診の模型、建築物理解のた めの屋根の形状、数学で用いる立体教材である。製作した模型を視覚障害児・者やその教育者に触っても らい、その方々からの意見に応じて修正をしている。

キーワード: 視覚障害教育、触察教材、立体模型、3D プリンタ

## **1.はじめに**

 3D プリンタを用いた視覚障害教育用の立体模 型の制作には、複数個の制作と拡大/縮小印刷 が可能、材料費が比較的安価などの利点がある。 この利点を活かせるよう、視覚障害教育で必要 な立体模型の 3D データ作成、模型の制作と学 校への提供、教員向けの 3D プリンタの講習会 などを行っている。2021 年度中に行ったそれら の取り組みについて、前稿(渡辺ほか, 2021) に引き続き紹介する。

## **2.新潟大学における取り組み―建 築物・肖像画の立体化、骨模型 の 3D スキャン―**

 **2.1. 教科書に現れる建築物・肖像画の立 体化**

教科書に現れる物体の形状を盲児に伝えるこ

とに、盲学校/視覚支援学校(以下、盲学校) の教員は日々苦心している。その物体が日常生 活の中にあったり、その模型が販売されていた りすれば、それらを用意して児童生徒に触らせ ることができる。これらがない場合、教員が模 型を手作りすることもあるが、これは一点物で あり、他校では活用できない。このようなもの の 3D データを作れば、模型を複数個制作でき、 多くの学校で立体教材として活用できる。この ため、3D プリンタによる立体教材制作の要望と して「教科書に出るもの」という回答もあった(渡 辺・大内 , 2019)。

 そこで「教科書に出るもの」のうち著名なも のから順番に制作することにした。今年度制作 したのは、高校の国語の教科書で採用されてい る小説『羅生門』の原型である羅城門である。 この羅城門の想定復元図面が建設会社大手の大 林組が発行する雑誌に掲載されている(大林組 ,

1978)。この図面をもととして、専門業者に 3D データの制作を委託した。そのデータをもとに 印刷した模型を図1に示す。模型の寸法は、幅 ある。羅城門は構造が複雑なため 3D 印刷 227mm、奥行き 107mm、高さ 115mm である。<br>-羅城門は構造が複雑なため 3D 印刷は容易では<br>-なく、現時点で印刷物の数は少ない。このため 学校へ提供はできないが、貸与をしている。こ れを触った生徒からは「門だと思っていたら建 物だった」、「丸柱が 10 本以上もあり、驚いた」 など、文章からは想像できなかったことが、触 ることではじめて分かった様子がうかがえた。 はじめて分かった様子がうかがえた。 貸与をしている。これを触った生徒からは

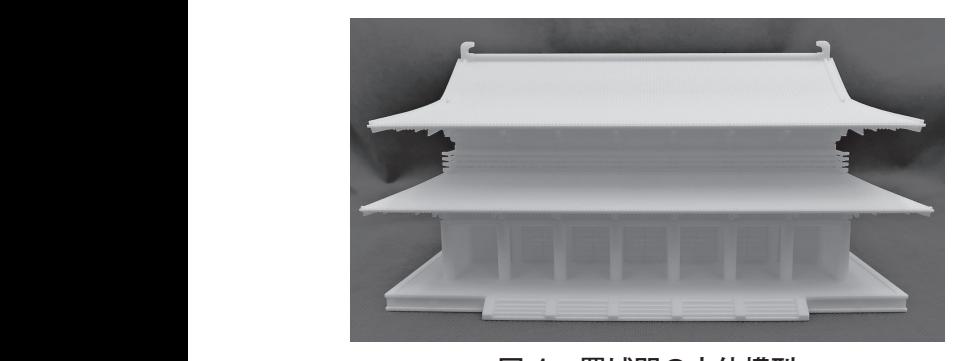

図 1 羅城門の立体模型 図 1 羅城門の立体模型

児にも知ってもらいたい、そのような目的で、 教科書に現れる肖像画の立体化を試みた。選ん たりか ミノファンハー ノビーバ 永し 麻田山 試みた。選んだのは、聖フランシスコ・ザビ に 3D データを作成してもらった。肖像画は前 面と側面だけなので、同時代の衣装を調べるな をもとに、専門業者に 3D データを作成し どして背面も作った。基本印刷サイズは高さ約 15cm である。 日本人なら誰もが見たことがある肖像画を盲 だのは、聖フランシスコ・ザビエル像と織田信 長像の 2 点である。肖像画をもとに、専門業者

肖像画の立体物は複数印刷をして盲学校等へ提 供した。ヒントなしでこれを触って誰であるかを<br><del>ならえのは数々のだ。Nation だいては</del>足、影型 答えるのは難しいが、当時の衣装や所持品、髪型<br>-などを知るを知る手がかりとなっている。 などを知るを知る手がかりとなっている

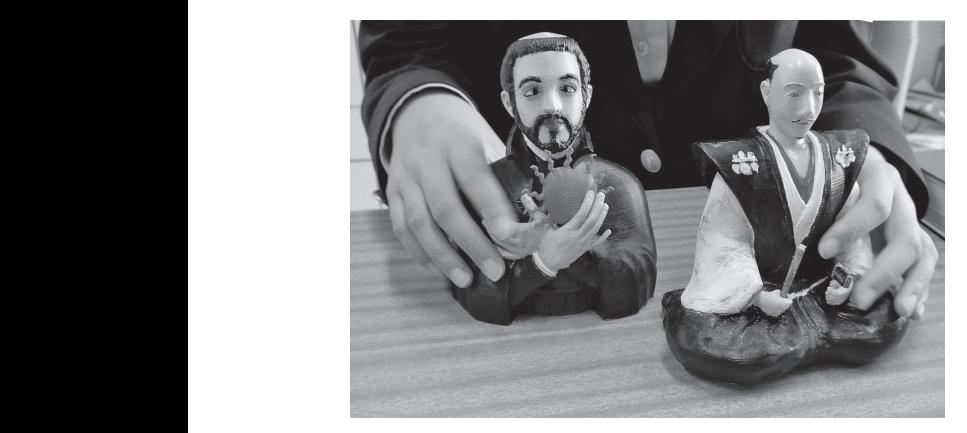

図 2 聖フランシスコ・ザビエルと織田信 図 2 聖フランシスコ・ザビエルと織田信長の <sub>出て一生シンシンバコ(フヒエルし<sub>概出信及</sub>。)<br>立体模型(提供校で彩色)</sub>  $\mathcal{L}(\mathcal{L})$ 

### **2.2. 骨模型の 3D スキャンと造形**

 希少な模型の 3D データを作り印刷できれば、 生徒一人ずつに模型が行き渡り、壊すことを心 配せずに触ることができる。そこで 3D スキャ ナ(EinScan Pro 2X)と、これと連携して用い る回転テーブルを導入して、理療科で用いる骨 模型の 3D スキャンを行った。3D スキャンデー タを処理するには高性能のグラフィックボード と CPU を備えたコンピュータが必要となるた め、これも準備した(LEVEL-17FG103, CPU: Core i7-10700K, メモリ:64GB, グラフィック アクセラレータ:NVIDIA GeForce RTX 2080)。

 骨模型を回転テーブルの上に載せて 3D スキャ ンしている様子を図3に示す。このようにして スキャンし、その 3D データを印刷した圧迫骨 折脊椎模型を図4に示す。全体形状だけでなく、 **この部のまで精密に再現されていることが分かる。** この機材を使ってこれまでに、脊椎骨 23個(腰 椎1個は仙骨と癒着しているため除外 )、股関節 と大きく、スキャンに技量が必要だったた 。 部 ( 仙骨、寛骨、大腿骨)、肩関節(肩甲骨、鎖骨、<br>。言 第一肋骨、胸骨、上腕骨)ほかをスキャンした。 このうち大腿骨と上腕骨は 30cm 以上と大きく、 た。このうち大腿骨と上腕骨は 30cm 以上 スキャンに技量が必要だったため、専門業者に と大きく、スキャンに技量が必要だったため、専門業者にスキャンを委託した。 スキャンを委託した。

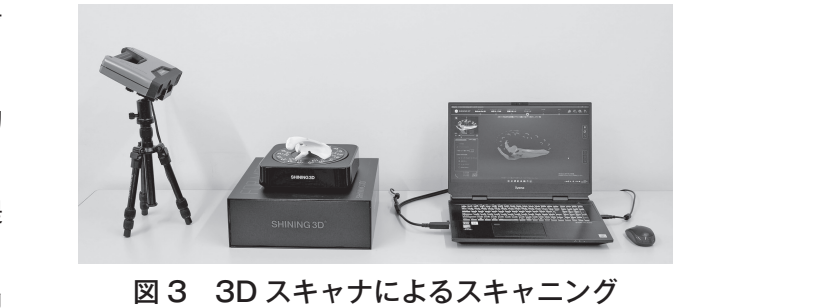

図 3 3D スキャナによるスキャニング

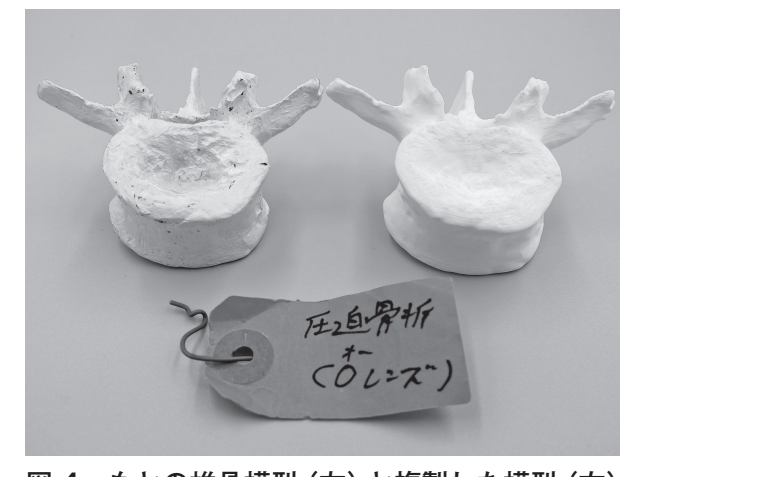

 $\overline{\mathcal{O}}$  3  $\overline{\mathcal{O}}$  3D  $\overline{\mathcal{O}}$   $\overline{\mathcal{O}}$  図 4 もとの椎骨模型(左)と複製した模型(右)

### **3.名古屋工業大学・名古屋盲学校・ 新潟大学における取り組み─理 |療科学習教材「舌診」模型の制 作―**  $\uparrow$  is the contract of the contract of the contract of the contract of the contract of the contract of the contract of the contract of the contract of the contract of the contract of the contract of the contract of the みロコ自然的「白砂」以上・2m<br>*II*F

### 3.1. 理療科における模型観察学習 3.1. 理瘠科における模型観察学習 る工夫がされている。一方、全盲生徒は直

盲学校/視覚支援学校理療科では、鍼灸マッ サージを習得するために、東洋医学の診断法と<br><sub>ソフ</sub>ル 治療法について理解する専門科目が設定されて いる。その中で患者を診察する方法の一つとし て、「舌診」といわれる舌の状態を観察する学習 内容がある。過去 5 回(第 25 回~第 29 回)の 接患者の舌を触ることが難しいため、教員 が紙粘土で特徴的な舌の変化を作成し、そ れを触察する取組みがなされている。後者 待するところが大きい。そのため今回は、 鍼灸の国家試験では、東洋医学理療臨床論と総 が紙粘土で特徴的な舌の変化を作成し、そ れを触察する取組みがなされている。後者 の取組みは限定的であり、教員の努力に期 舌診の学習の助けとなることを期待し、3D 合問題が 138 問出題され、患者の症状が提示さ れて状況を理解する問題が 90 問(65%)、その 中で症状の把握のために舌の状態が提示される 問題が 33 問(37%)であった。 に、<br>- その由で串老を診察すろ方法の一つとし 。ユー・・・ニュー。<br>「舌診」といわれる舌の状能を観察する学習 ゠゠゠゠゠゠゠゠゠゠゠゠゠゠゠゠゠゠゠゠゠<br>盲学校/視覚支援学校理療科では、鍼灸マッ サージを習得するために、東洋医学の診断法と 治療法について理解する専門科目が設定されて いる。その屮じ忠有を診祭りる力法の一つとし

視覚障害生徒が患者の舌の状態を直接観察す ることは難しい。そのため弱視生徒は、タブレッ ト端末で写真を撮り、それを眼前で拡大するな どして舌の色や形状を観察する工夫がされてい る。一方、全盲生徒は直接患者の舌を触ること が難しいため、教員が紙粘土で特徴的な舌の変 化を作成し、それを触察する取組みがなされて いる。後者の取組みは限定的であり、教員の努 力に期待するところが大きい。そのため今回は、 舌診の学習の助けとなることを期待し、3D プリ ンタで印刷できる触察教材を作成することを目 的とした。  $\mathcal{O}$  ,  $\mathcal{O}$  , 。。 カ、王昌王には巨波恐音の日と恐ること<br>が難しいため、教員が紙粘土で特徴的な舌の変 。<sub>然はし</sub>、この、我会が認知量、高感的でロッズ<br>化を作成し、それを触察する取組みがなされて レタン)を使用した。これは完成時に一定 地ケナィ しって ビーキュー てのま はへ 同 は の当羽の叶はしちぇァレヂ地往し - OD プロ で印刷できる紬密数材を作成することを日  $\frac{1}{2}$ ー・・・・・・・・・・・・・・・・・・・・・・・・。<br>ドーケエのタ w 形生を組密す ステナ がさわ てい いる。後者の取組みは限定的であり、教員の努 刀に期待するところか大きい。そのため今回は、 うにするためである。3D データの作成は新 潟大学渡辺研究室と協力して行った。 <u>。 중국 대행 대표 정부 정보</u><br>-<br>-**相**営陪宝生徒が串老の壬の状能を直控観察す ることは難しい。そのため弱視生徒は、タブレ <u>として古の巴や形</u>仏を観祭 9 る工大がされて 図 5 舌診模型24

# 3.2. 作成方法

Windows 版 3D Builder(Microsoft 社)によ り 3D データを作成し、これを Ultimaker S3 (BRULE 社)で印刷した。材料は TPU フィラメ ント(熱可塑性ポリウレタン)を使用した。こ れは完成時に一定の弾力を持たせ手で曲げるこ とを可能にし、舌に触っていることをイメージ しやすいようにするためである。3D データの作 成は新潟大学渡辺研究室と協力して行った。 行った。  $\overline{P}$ ・・・・・・。<br>り 3D データを作成し、これを Ultimaker S3 とを可能にし、舌に触っていることをイメージ しやすいよう 為人子<mark>波辺</mark>研究至と<br>-゠゠゠゠゠゠゠゠゠゠<br>゠゠゠゠゠゠゠゠゠゠゠゠゠゠ ワコリーメをIFAXし、これをUNIMARER こ<br>-部分が触って分かりやすいようにデザイン

今回は正常舌、舌苔薄黄舌、舌苔黄膩舌、舌 尖紅舌、歯痕舌、胖大舌、白苔痩薄舌、無苔痩 薄舌、紫舌の計9種類を作成した。大きさは実 際の舌の大きさとし、特徴となる部分が触って 分かりやすいようにデザインした。試作品を作 日、困饭口、肚人口、口口接浮口、恶口接 、「ネロッF」の「上規で」FI次 しん。 ハビ J 16 天 薄黄舌、③舌苔黄膩舌、④舌尖紅舌は大き 2.3.3.3. 核磁机减大于放送新分<br>4. 主拳 子女 一<br>生紅舌 歯痕舌 眸大舌 白苔痺薄舌 **無**苔痺 薄舌、紫舌の計9種類を作成した。大きさは実 分かりやすいようにデザインした。試作品を作

————————————————————<br>| り、理療科の教員に触察してもらい、改良を行っ た。最後に着色を行った。

## 3.3. 模型の印刷

- - - - - - - - - - - - - - - - - - -<br>正常な舌の模型を作成し、表面の舌苔(ざら ざら)を触って判別できるように細かな半球を 並べて表現した。①正常舌、②舌苔薄黄舌、③ 舌苔黄膩舌、④舌尖紅舌は大きさが同じである が、舌苔の量と色の違いで表現した。全盲生徒<br>- ファンスの数の には色の説明の補助は必要であるが、表面を触っ て違いが分かるものとなった。⑤歯痕舌、⑥胖 大舌、⑦白苔痩薄舌、⑧無苔痩薄舌は全体の形 へロ、◎ロロ及32日、◎然日及33日でエロジル<br>状と舌苔の量の差が明確であり、全盲生徒が触っ ての判別が容易である。⑨紫舌は裏面の静脈怒 **張の状態を作成して分かりやすいものとなった。**  $(\boxtimes 5(a) \sim (d))$ ーツローがカントhinstのタクションのコンスター<br>アミいが分かろものとたった (6)歯疽舌 (6)脂 。この<br>大舌 ⑦白苔痩薄舌 ⑧無苔痩薄舌は全体の形 さん。<br><br>並べて表現した。①正常舌、②舌苔薄黄舌、③ <sub>。</sub><br>舌苔黄膩舌、④舌尖紅舌は大きさが同じである が、舌苔の量と色の違いで表現した。全盲生徒 には色の説明の補助は必要であるが、表面を触っ ( 遅いか分かるものとなった。⑨圏根百、⑩肝 止常な古の模型を作成し、表面の古苔(さら 痩薄舌、⑧無苔痩薄舌は全体の形状と舌苔

舌診模型1個の作成内容を表1に示す。1個 当たりの平均作成費は 260 円であった。 個当たりの平均作成費は 260 円であった。

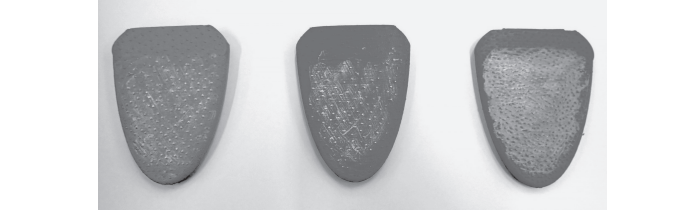

(a) ①正常舌、②舌苔薄黄舌、③舌苔黄膩舌 (a) ①正常舌、②舌苔薄黄舌、③舌苔黄膩舌 (a) ①正常舌、②舌苔薄黄舌、③舌苔黄膩舌

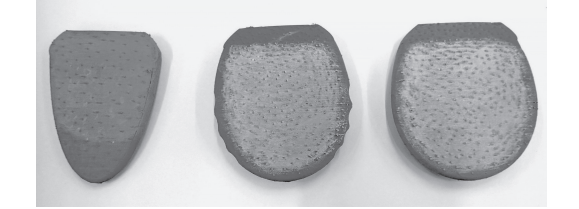

(b) ④舌尖紅舌、⑤歯痕舌、⑥胖大舌 (b) ④舌尖紅舌、⑤歯痕舌、⑥胖大舌 (b) ④舌尖紅舌、⑤歯痕舌、⑥胖大舌

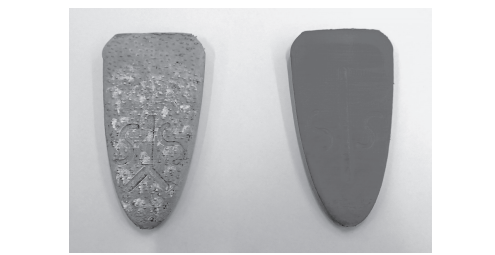

(c) ⑦白苔痩薄舌、⑧無苔痩薄舌 (c) ⑦白苔痩薄舌、⑧無苔痩薄舌 (c) ⑦白苔痩薄舌、⑧無苔痩薄舌 (c) ⑦白苔痩薄舌、⑧無苔痩薄舌

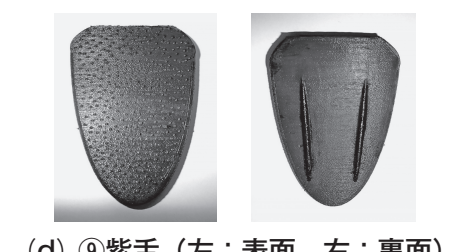

<sup>(</sup>d) ⑨紫舌(左:表面、右:裏面) (d) ⑨紫舌(左:表面、右:裏面) (d) ⑨紫舌(左:表面、右:裏面) (d) ⑨紫舌(左:表面、右:裏面)

図 5 舌診模型  $\frac{1}{\sqrt{2}}$   $\frac{1}{\sqrt{2}}$   $\frac{1}{\sqrt{2}}$   $\frac{1}{\sqrt{2}}$   $\frac{1}{\sqrt{2}}$ 図 5 舌診模型 図 5 舌診模型

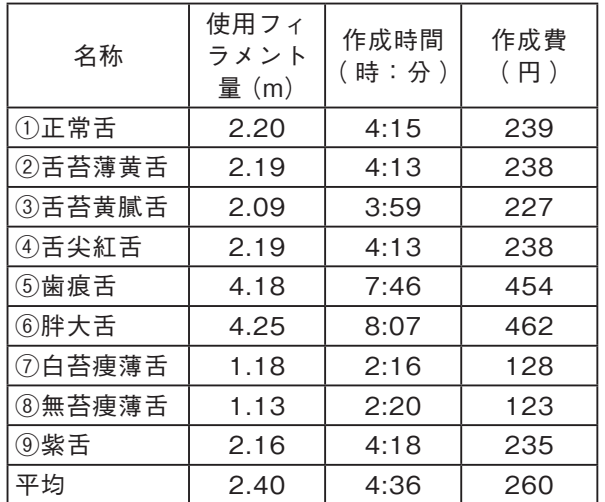

### 3.4. 授業での活用

 理療科の東洋医学理療臨床論の授業において、 過去の国家試験から提示された症例がどの舌所 見を呈するかについて、練習問題を行った。弱 視生徒は眼前で模型を触りながら確認でき、全 盲生徒は色の説明の支援を受け、触察して患者 がどのような舌所見を呈するかについて、それ ぞれが意見交換できるようになった。

 今後は他分野の学習内容の模型を作成し、触 察模型を増やすこと、さらに 3D データや模型 自体をシェアできる仕組み作りが必要だと感じ ている。

## **4.手と目でみる教材ライブラリー における取り組み―屋根の立体 形状のモデルの製作**

 「形あるものは形を触って知ることが一番わか りやすい。」岩手県盛岡市で「手でみる博物館」 を運営していた故桜井政太郎先生の言葉である。

 手と目でみる教材ライブラリーでは様々な立 体物を収集し、視覚に障害がある人に触る機会 を提供しているが、収集物の中に国内外の著名 な建築物の模型がある。日本の建築物では、奈 良や京都に現存する歴史的建造物、日本の代表 的な城、東京にある著名な建築物を所蔵してい る。

 これまでに多くの視覚障害者の方がこうした 建造物を観察してきたが、部分部分の形状が言 語化できると正しく、早く理解することが可能

となる。その一つに屋根の形状がある。しかし ながら、屋根の形状やそれを表す名称を知らな いために、限られた時間での対応に苦慮するこ とが多かった。

 寺院や城などの歴史的建造物も、全体として は複雑な形状であっても、部分部分に着目して、 シンプルな形状に分解するとイメージしやすく なる。屋根の形状と名称がわかっていれば、複 雑な形状も単純な形状に分解してとらえ、それ らを再構成することで、全体の形状の確かな把 握が可能となる。こうしたことから、基本的な 屋根の形状の 3D モデルの作製を試みた。

 屋根の形状には、次のような種類がある。切 り妻・寄棟・方形・入母屋・錣(しころ)屋根・ 越(こし)屋根・差し掛け (さしかけ)・半切妻 (は **んきりづま) 屋根・陸屋根・片流れ・招き屋根**・ バタフライ屋根·鋸(のこぎり)屋根·M型屋根· マンサード屋根・ギャンブレル屋根・かまぼこ 屋根など。

 今回の取り組みでは、一般的な屋根の形状で ある切り妻・寄棟・方形・入母屋の 4 種類の 3D データを、クラウドベースの 3D モデリングソ フトウェア Fusion 360 を利用して作製した(図  $6)$ 

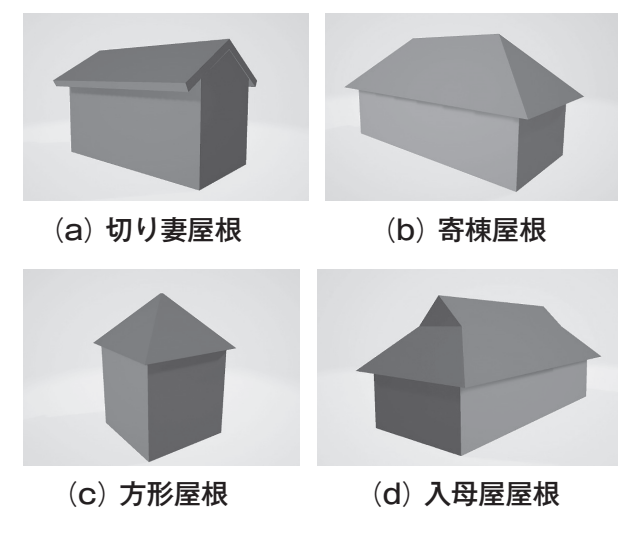

図 6 3D CAD で設計した一般的な屋根の 図 6 3D CAD で設計した一般的な屋根の 図 6 3D CAD で設計した一般的な屋根の形 4種類 形 4 種類 形 4 種類

## **5.国立特別支援教育総合研究所に おける取り組み―数学用立体模 型の作成―**

 盲学校からの 3D プリンタによる立体教材制 作の要望の中の一つとして、高等部の教員から 「回転体の体積」という要望があった。これにつ いては、高等学校段階での数学では、曲線を軸 の周りで回転させてできる回転体の体積を積分 で求めるという学習内容がある。その中では、 例えば放物線を回転させてできる回転体の体積 を積分で求める。

 この場合の積分の考え方は、回転体の体積を、 いくつかの高さが等しい円柱(円盤)を組み合 わせた立体の体積で近似し、次いで、その円柱(円 盤)の数を増やして(各円柱の高さは低くなる) 近似し、さらに増やして近似し…という極限で 回転体の体積が求められるというものである。

 これについて、図7のように、放物線による 回転体(放物線を軸の周りで回転させてでき るもの)の立体模型(底面の直径 80mm、高 さ 80mm) と、それを四つの円柱 (円盤) を 組み合わせて近似した立体模型(各円柱の高さ 20mm)、ハつの円柱(円盤)を組み合わせて近 似した立体模型(各円柱の高さ 10mm)を作成 した。 なお、各円柱 (円盤) の中心には穴をあけて、 竹ひご等を通せるようにしている。 等を通せるようにしている。

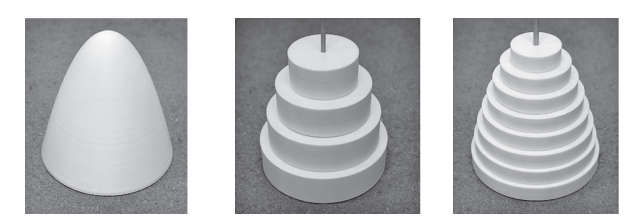

図 7 回転体の体積を積分で求めることを 図 7 回転体の体積を積分で求めることを理解 理解するための立体模型 するための立体模型

習する内容があることから、正多面体5種を作 成するとともに、正多面体の各頂点の部分を適 当な高さで切断することでできる切頂多面体も 点の部分を適当な高さで切断することでで 当な高さで切断することでできる切頂多面体も作成した。例えば、正四面体は四つの正三角形 の面で構成されるものであり、切頂四面体は四 つの正三角形と四つの正六角形の面で構成され るものである。図8に、正四面体の立体模型(高 次に、中学校の数学では正多面体について学

さ 70mm)と切頂四面体の立体模型、及び正 二十面体(高さ 70mm)と切頂二十面体の立体 模型を示す。なお、切頂二十面体の面のパター ンは、一般的なサッカーボールの表面のパター ンと同じである。

 例えば、特定の正多面体と、それに対応する 切頂多面体という、二つの立体を触り比べるこ とで、それぞれがどのような立体であるかにつ いての理解も促進されるのではないかと思われ る。

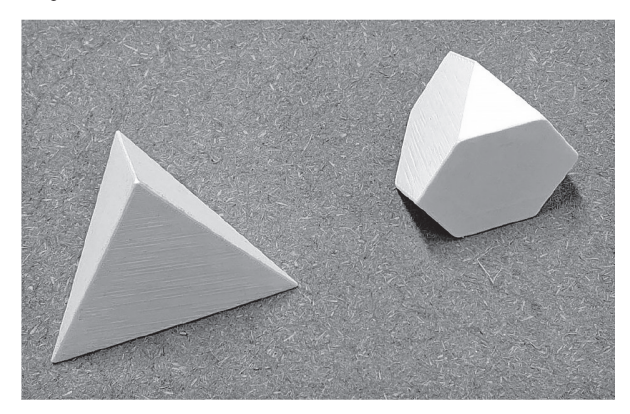

(a) 正四面体・切頂四面体

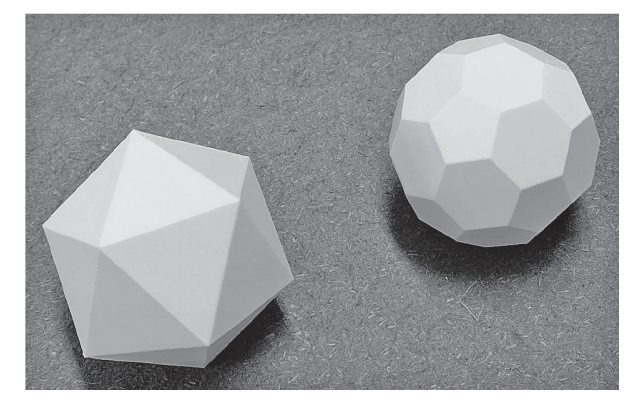

(b) 正二十面体・切頂二十面体 (b) 正二十面体・切頂二十面体

(b) 正二十面体・切頂二十面体 図 8 正多面体の立体模型 図 8 正多面体の立体模型

## **6.データベースの試作**

エ体教材用 3D テータとその模型の普及のた<br>、<sub>テー・</sub> めには、3D データを閲覧・ダウンロードできる ・<br>作 データベースが必要である。しかし、自らサー <sup>分を適</sup><br><sub>≂ 仕 ≭</sub> 及びその管理には技術力と時間を要する。そこ 三角形 <sup>ど</sup>ラ凹は、既仔のテータベースサービスを活用<br>サイスストトレナ 立体教材用 3D データとその模型の普及のた 学 ジには、JD プータで閲覧 メッシロ ドでどる<br>〟 データベースが必要である。しかし、自らサー 分を適 バを立ち上げてデータベースを構築すること、<br> <sub>ョ体 も</sub><br><sub>- タヸ</sub>、そので今回は、既存のデータベースサービスを活用 することとした。

・。<br><sub>龙され</sub> 今回用いたのは、クラウドデータベースサー スを構築すること、及びその管理には技術 タ、模型の写真、模型の大きさ、地図であれば 本は四 <sup>9 ることとした。</sup><br><sub>キャト</sub> 今回用いたのは、クラウドデータベースサー スを構築すること、及びその管理には技術 ビスのAirtableである。ここに、データ名、3Dデー

縮尺、制作したプリンタとフィラメント、デー タ元、模型の説明などの情報を入力していくこ とで、ノーコードで(プログラムを書くことなく) データベースを構築できる。入力情報を元にデー タの選択(Filter)や並べ替え(Sort)ができる。 Web サイトで商品や宿泊地などを検索するとき と同じ手順である。ここに、2020 年度に制作し た地図パズルや(渡辺ほか, 2021)地形模型を 掲載した。作成したデータベースは本稿末尾に 紹介した URL からアクセスできる。

今後は、このデータベースがスクリーンリー ダで利用可能かどうかを検証する必要がある。 がある。

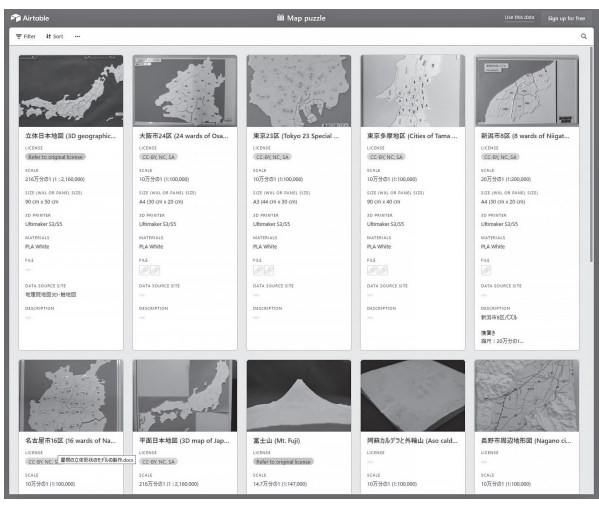

図 9 Airtable 上の 3D データベース 図 9 Airtable 上の 3D データベース

# 7. シンポジウム・講習会の開催 **7.シンポジウム・講習会の開催**

3D プリンタで製作した模型とそれを使 - ファイン - ファイン - ファルコーマン コムフィン<br>業作りの紹介、3D プリンタの使い方の講習を目 方の講習を目的に、シンポジウム・講習会 的に、シンポジウム・講習会を 3 回開催した/ を 3 回開催した/講師を務めた。 講師を務めた。 3D プリンタで製作した模型とそれを使った授

一つ目は、名古屋盲学校の夏季視覚障害 一つ目は、名古屋盲学校の夏季視覚障害教育 教育専門研修会と共催で、盲学校の教職員 専門研修会と共催で、盲学校の教職員等を対象 等を対象として、オンラインと対面(名古 として、オンラインと対面(名古屋盲学校にお 屋盲学校において)のハイブリッド形式で いて)のハイブリッド形式で 2021 年8月 26 日 に行った。登録参加者数は 26 人、そのうち 11 人には、当日説明をする模型を事前に送付した。 午前中は渡辺、金子、大内、細川からこれまで  $\begin{bmatrix} \mathbf{1} & \mathbf{1} & \mathbf{$ .<br>3D Builder を使った 3D データの作り方を、名 古屋盲学校の教職員に教えた。 作成した教材を講義形式で紹介した。午後には 渡辺研究室の学生が簡易 3D CAD ソフトウェア

ニつ目は、広島大学大学院人間社会科学研究

科氏間研究室主催の第 10 回視覚障害教育 ICT 活 用研修会における渡辺の講演と実習指導である。 オンラインと対面(広島大学において)のハイ ブリッド形式で 2021 年 12 月 27・28 日に開催 され、盲学校教職員と同研究室学生の約 40 人が 参加した。研修のテーマは、3D プリンタを活用 した触察教材と、地理データを活用した触察教 材作成である。1 日目の講習では、SketchUp を 使った 3D データの作り方を教えた。2 日目の講 習では、国土地理院の地理院地図から 3D デー タを取得し、印刷・触察しやすいように加工す る方法を教えた。研修会後に 3D 模型・データ の要望を寄せた盲学校には、これらを送った。

 三つ目は、南谷が代表を務める JST RISTEX のプロジェクト「「誰もが知りたいもの、必要な ものを自由に手に入れ触れられる社会」の創成 に向けた、3D モデル提供体制の開発と実装」の シンポジウムとの共催で、2022 年2月5日にオ ンラインで行った。参加者数は 161 人、その半 数は視覚障害者である。美術館・博物館の職員(学 芸員)でユニバーサルサービスに興味を持つ人 の参加も多い。このプロジェクトのシンポジウ ムでは、事前に模型を送り、これについてシン ポジウム内で説明するという方式が定着し、好 評を博している(南谷ほか , 2021)。この回で も約 90 人に 3 種類(富士山、DNA の二重らせん、 カエンタケ)の模型を送り、これを触ってもら いながら模型の説明をした。

## **8.おわりに**

 次年度以降も、引き続き視覚障害教育に役立 つ立体模型のデータ収集、データ作成、学校へ の模型・データの提供、シンポジウム・講習会 を行っていく。

### **謝辞**

 本研究は科研費(基盤 (B)20H01705, 基盤 (A)21H04415)及び JST RISTEX(JPMJRX19I7, JPMJRX21I5)の助成を受けて推進している。

### **文献**

F[ormagrid,Inc \(2022\) Airtable <https://www.](https://www.airtable.com) airtable.com/> (2022 年 2 月 25 日 )

南谷和範・渡辺哲也・岩村雅一(2021)視覚障害 者を対象とした 3D モデル触察シンポジウムの オンライン開催の試み.日本図学会大会学術講 演論文集,95-100.

大林組プロジェクトチーム(1978)羅城門復元の 試み. 季刊大林, 2, 3-11.

渡辺哲也・細川陽一・丹下裕・大内進・金子健・ 南谷和範・橋本芳宏(2021)視覚障害教育のた めの 3D プリンタによる立体模型の制作. 視覚 リハビリテーション研究,10(2), 35-40.

渡辺哲也・大内進(2019)視覚障害教育における 3D プリンタ活用状況調査. 弱視教育, 57(2), 15-25.

## **付録**

立体教材 3D データベース Map puzzle https://airtable.com/shrYQ5SujddzNsV5Z